# **Example 2: Variance estimates for Means using SAS (9.4) and STATA (14)**

### **Mean Number of Children Ever Born, by Place of Residence for Women 20-49 Years of Age**

Following are SAS and STATA programs and output for an analysis of the mean number of children born to women 20-49 years of age in the 2015-2017 NSFG female respondent file, by place of residence.

The estimates and standard errors are equivalent across SAS and STATA.

In these programs, variables in uppercase represent variables as named on the data files. Variables in lowercase represent variables that were created as part of this program. Library and file names are generic; the user must apply names specific to his/her computing environment. Formatting and library options are not presented since preferences will vary across user organizations. SAS format s**t**atements could be used instead of creating new variables for some examples shown here.

### **SAS 9.4**

The DATA and SET steps create a dataset for females that contains the variables to be used in the analysis and the subpopulation indicator variable (agepop) that is used to identify women ages 20-49 years of age. When producing estimates for population subgroups (such as women ages 20-49 as shown here), it is important to read in the entire data set first. An indicator, or subpopulation, variable (like agepop used here) should be created to identify your subgroup of interest within your survey procedure. If the data are subset without first reading in the entire data set, then empty clusters may be lost, and you may have error messages when running your program and incorrect variance estimates. It is a good idea to verify the number of clusters and strata in your output to be sure you are reading the entire data set.

The PROC SURVEYMEANS step produces a table of weighted means for the variable specified in the VAR statement (PARITY) by place of residence (METRO) by using the DOMAIN statement. The WEIGHT statement identifies the weight variable (WGT2015\_2017) to be used in estimating the means. PROC SURVEYMEANS calculates standard errors appropriate to the complex sample design variables specified in the STRATUM and CLUSTER statements. The NOMCAR option is included in this PROC SURVEYMEANS example even though there are no missing values. SAS documentation can provide more information about the NOMCAR option.

### **SAS Program**

```
data NSFG.EX2; 
set NSFG. FEMALES;
```
\*\*Create a variable for your subpopulation of ages 20-49; agepop=**0**; if ager ge **20** then agepop=**1**; **run**;

# **proc surveymeans nomcar**;

```
stratum sest;
cluster secu;
domain agepop*metro;
var parity;
weight WGT2015_2017;
run;
```
# SAS Output

Mean Numbers of Children Ever Born (PARITY) by Place of Residence for Women Ages 20-49

The SURVEYMEANS Procedure

Data Summary

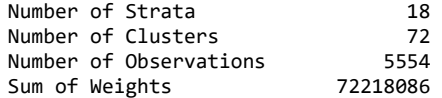

Variance Estimation

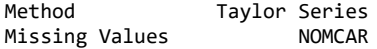

#### Statistics

 Std Error Variable Label **N** N Mean of Mean 95% CL for Mean ƒƒƒƒƒƒƒƒƒƒƒƒƒƒƒƒƒƒƒƒƒƒƒƒƒƒƒƒƒƒƒƒƒƒƒƒƒƒƒƒƒƒƒƒƒƒƒƒƒƒƒƒƒƒƒƒƒƒƒƒƒƒƒƒƒƒƒƒƒƒƒƒƒƒƒƒƒƒƒƒƒƒƒƒƒƒƒƒƒƒƒƒƒƒƒƒƒƒƒƒƒƒƒƒƒƒƒƒƒƒƒƒ PARITY TOTAL NUMBER OF LIVE BIRTHS 5554 1.280819 0.033136 1.21438593 1.34725258  $\; f\bar{f} f\bar{f} f\$ 

The SURVEYMEANS Procedure

#### Domain Statistics in agepop\*METRO

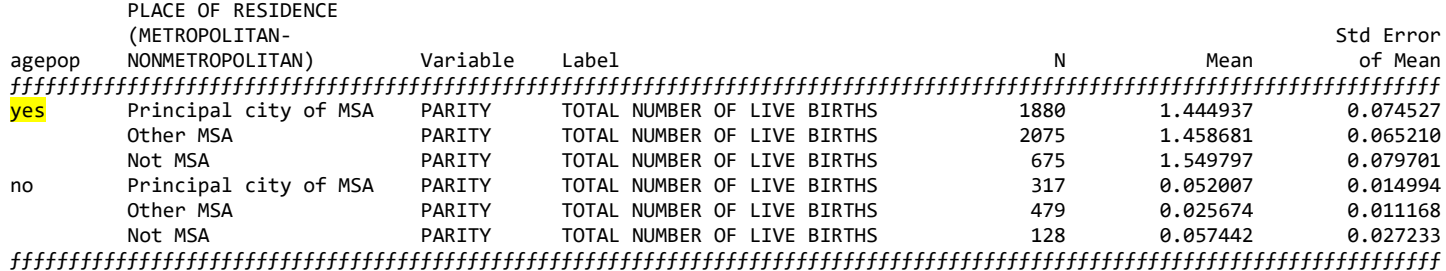

### Domain Statistics in agepop\*METRO

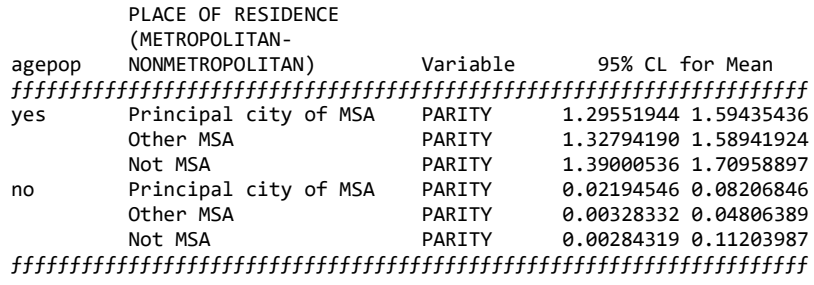

# **STATA 14.0**

# **STATA Program**

The *use* statement specifies the dataset to be used. The *svyset* command specifies the weight (WGT2015 2017), strata (SEST), and cluster (SECU) variables to be used in by STATA in estimation. These settings are saved for the current session, but can be cleared by entering the *clear* command.

The *generate* and *replace* statements create the variable indicating the subpopulation of women ages 20 and older. When producing estimates for population subgroups (such as women ages 20 and older as shown here), it is important to read in the entire data set first. An indicator, or subpopulation, variable (like agepop used here) should be created to identify your subgroup of interest within your survey procedure. If the data are subset without first reading in the entire data set, then empty clusters may be lost, and you may have errors in your program and incorrect estimates. It is a good idea to verify the number of clusters and strata in your output to be sure you are reading the entire data set.

The *svy: mean* command produces estimated weighted means for each of the levels of the by variable METRO to show means separately by place of residence by using the over statement. As with most programming, there are multiple options to get the results you need. For example, STATA also has the option to use a *subpop* command within *svy: mean* (svy, subpop(varname): mean varname). The estimates provided are appropriate to the complex sample design identified by the *svyset* command.

use "EX2.DTA" svyset [pweight=WGT2015\_2017], strata(SEST) psu(SECU) \* create a variable for your subpopulation of ages 20 and older generate agepop=0 replace agepop=1 if AGER>=20 svy: mean parity, over(agepop metro)

# **STATA Output**

\_subpop\_5: 2 Other MSA \_subpop\_6: 2 Not MSA

. svy: mean parity, over (agepop metro) (running mean on estimation sample) Survey: Mean estimation Number of strata =  $18$  Number of obs =  $5,554$ <br>Number of PSUs =  $72$  Population size =  $72,218,086$ Design  $df = 54$ Over: agepop metro \_subpop\_1: yes Principal city of MSA \_subpop\_2: yes Other MSA \_subpop\_3: yes Not MSA \_subpop\_4: 2 Principal city of MSA

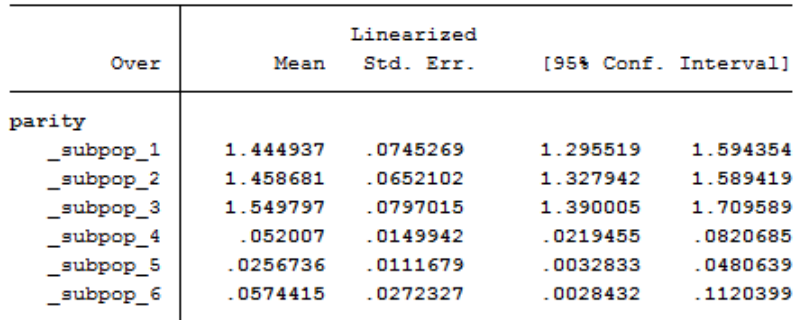